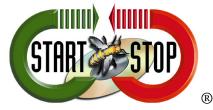

HTH Engineering, Inc. Tarpon Springs, FL 34688 Tel: 866-254-0714 Fax: (810) 821-6940 Web: <u>http://www.startstop.com</u>

## **QUICK START GUIDE for:**

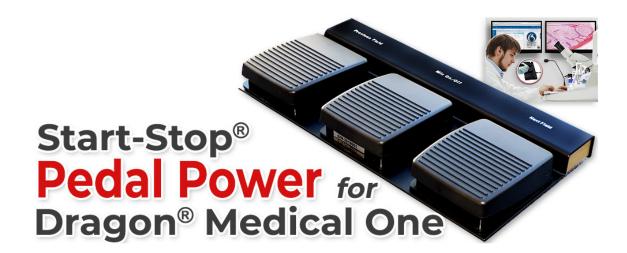

https://www.startstop.com/start-stop-pedal-power-for-dragon-medical-one/

Basic steps: 1) Plug the pedal into an available USB port

2) Open Dragon Medical One (or DMPE/360) and Configure HotKeys

3) Enjoy and use through any connection, network or version of Dragon!

## 1) Plug the pedal into any available USB port

Once plugged in please wait approximately one minute initially for the software drivers to register from Windows services - this is an automatic process.

## 2) Open your Dragon software - and go to the hot keys section. For Dragon Medical One, it's under OPTIONS... Hot Keys and will look like this:

| Options                       |                              | Annual 1 | 100 1    |          | Automatica I | and and | B                |
|-------------------------------|------------------------------|----------|----------|----------|--------------|---------|------------------|
| General                       | General                      |          |          |          |              |         | *                |
| Dictation Box                 | Show/hide DragonBar:         |          | Ctrl     | Alt      | Shift        | Н       |                  |
| Hotkeys<br>Microphone Buttons |                              |          | -        |          |              | П       | -                |
| Wild op ione buttons          | Start/stop recording:        |          |          |          |              | F11     |                  |
|                               | Anchor/release speech focus: |          |          |          |              | А       |                  |
|                               | Dictation Box                |          |          |          |              |         |                  |
|                               | Show/hide Dictation Box:     |          | Ctrl     | Alt      | Shift        | F       |                  |
|                               | Transfer text:               |          |          |          |              |         |                  |
|                               |                              |          | <b>V</b> | 1        |              | Т       |                  |
|                               | Clear Dictation Box:         |          |          |          |              |         |                  |
|                               | Recall text:                 |          |          |          |              |         |                  |
|                               | Field navigation             |          |          |          |              |         |                  |
|                               | Previous:                    |          | Ctrl     | Alt      | Shift        | F10     |                  |
|                               | Next:                        |          |          |          |              |         | $\leq$           |
|                               |                              |          |          |          |              | F12     |                  |
|                               | Field complete:              |          |          |          |              |         |                  |
|                               | Accept defaults:             |          |          |          |              |         |                  |
|                               | Step-by-step commands        |          |          |          |              |         | Α                |
|                               |                              |          |          |          |              |         |                  |
|                               |                              |          |          |          |              |         | *                |
|                               |                              |          | A        | pply All | Clo          | ose     | Restore Defaults |

For the circled objects, set them up as shown for CONTROL (CTRL) + F11, CONTROL (CTRL) + F10 and CONTROL (CTRL) + F12

This means the pedal functions will be: Left Pedal = Previous Field Center Pedal = Microphone On/Off (On when pressed, Off when released), and Right Pedal =Next Field

Any hot key controllable functions of Dragon (Dragon Medical One, Dragon Medical Practice, Dragon 360) can be controlled with the pedal. The "Previous Field", "Mic On/Off" and "Next Field" labels are silk-screened on the pedal, but any Dragon hotkey controllable functions can be implemented.

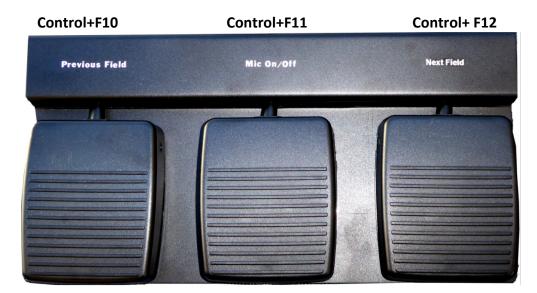

Here is the Pedal Keystrokes that are sent when the pedals are pressed:

Technical support please contact us at <u>www.startstop.com</u> toll-free 866-254-0714 option 1, techsupport@startstop.com